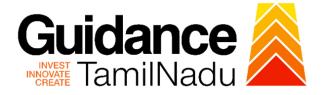

# TAMILNADU SINGLE WINDOW PORTAL

**APPLICANT MANUAL** 

# Manufacturer Licence under Legal Metrology Act, 2009

# Labour Department

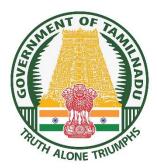

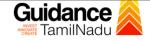

# **Table of Contents**

| 1. Home Page                                                      | 3  |
|-------------------------------------------------------------------|----|
| 2. Registration                                                   | 4  |
| 3. Mobile Number / Email ID – 2-Step Verification Process         | 6  |
| 4. Login                                                          | 9  |
| 5. Dashboard Overview                                             | 10 |
| 6. Combined Application Form (CAF)                                | 11 |
| 7. Apply for Manufacturer Licence under Legal Metrology Act, 2009 | 14 |
| 8. Payment Process                                                | 21 |
| 9. Track Your Application                                         | 22 |
| 10.Query Clarification                                            | 24 |
| 11.Inspection Schedule                                            | 26 |
| 12.Application Processing                                         | 28 |

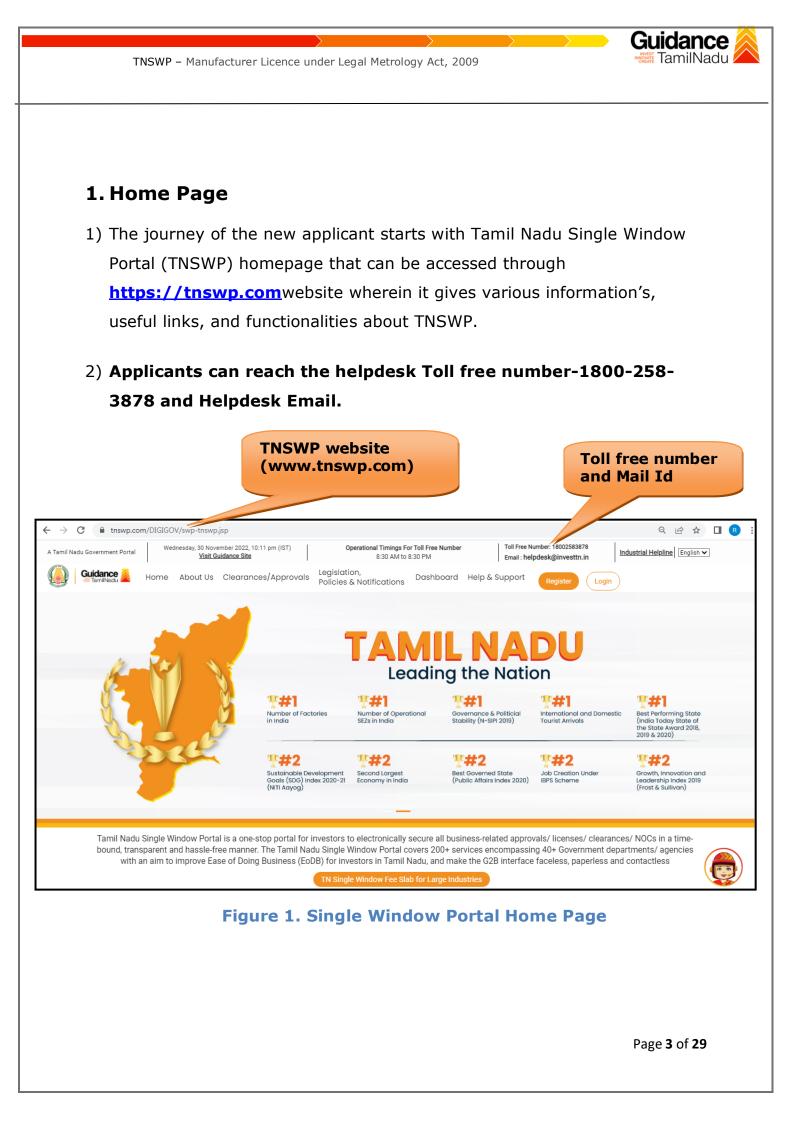

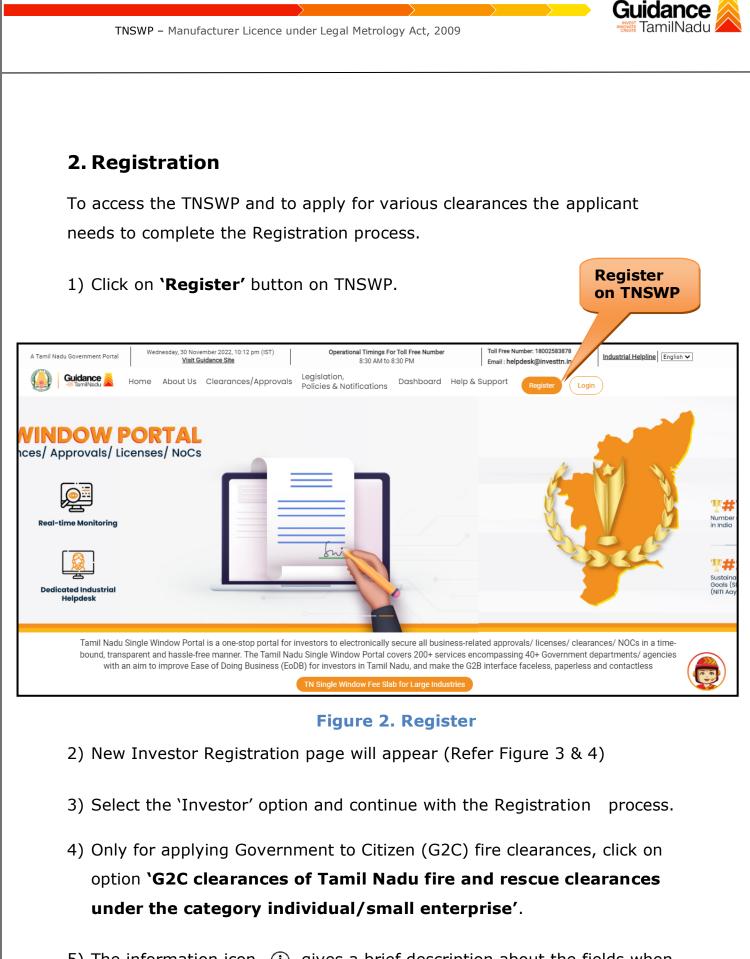

5) The information icon (i) gives a brief description about the fields when the applicant hovers the cursor on these icons.

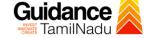

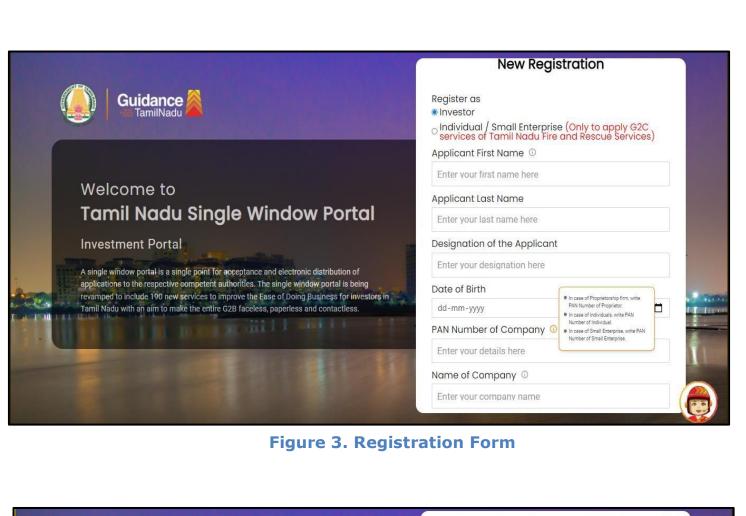

| Q | Guidance                                                                                                    | Mobile Number                    |                          |
|---|----------------------------------------------------------------------------------------------------|----------------------------------|--------------------------|
|   |                                                                                                    | Email ID                         |                          |
|   |                                                                                                    | abcd@xyz.com                     |                          |
|   | Welcome to                                                                                                    | User Name                        |                          |
|   | Tamil Nadu Single Window Portal                                                                                                    | Enter your name                  |                          |
|   |                                                                                                    | Password                         | Confirm Password         |
|   | Investment Portal                                                                                                    | Enter your password 💿            | Enter your password 🏼 🎯  |
|   | A single window portal is a single point for acceptance and electronic distribution of<br>applications to the respective competent authorities. The single window portal is being | Captcha                          |                          |
|   | revamped to include 190 new services to improve the Ease of Doing Business for investors in<br>Tamil Nadu with an aim to make the entire G2B faceless, paperless and contactless. | Enter the captcha                | ø 5ah4k ≦                |
| · | Tanin Yauu wur all ain O make the entire 920 faceless, papelless and contactless.                                                                                                 | I accept the <u>Terms and Co</u> | unditions*               |
|   |                                                                                                    |                                  | n account? <u>Log In</u> |

#### **Figure 4. Registration Form Submission**

- 6) The Email ID would be the Username to login the TNSWP.
- Future communications would be sent to the registered mobile number and Email ID of the applicant.
- 8) Create a strong password and enter the Captcha code as shown.
- The applicant must read and accept the terms and conditions and click on 'Register' button.
- 3. Mobile Number / Email ID 2-Step Verification Process
- **`2-Step Verification Process'** screen will appear when the applicant clicks on 'Register' button.

#### Mobile Number Verification

- 1) For verifying the mobile number, the verification code will be sent to the given mobile number.
- 2) Enter the verification code and click on the  $\ensuremath{{}^{\mbox{Verify}}}$  `button.

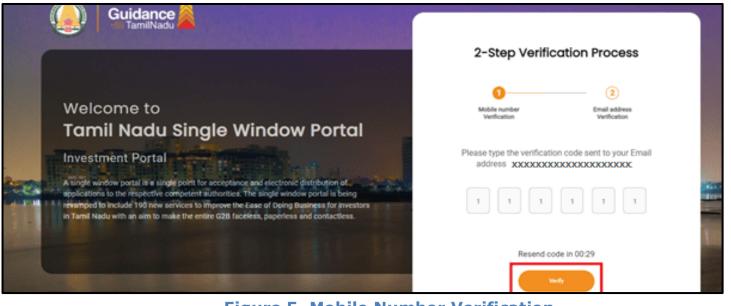

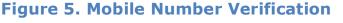

Page 6 of 29

TamilNadu

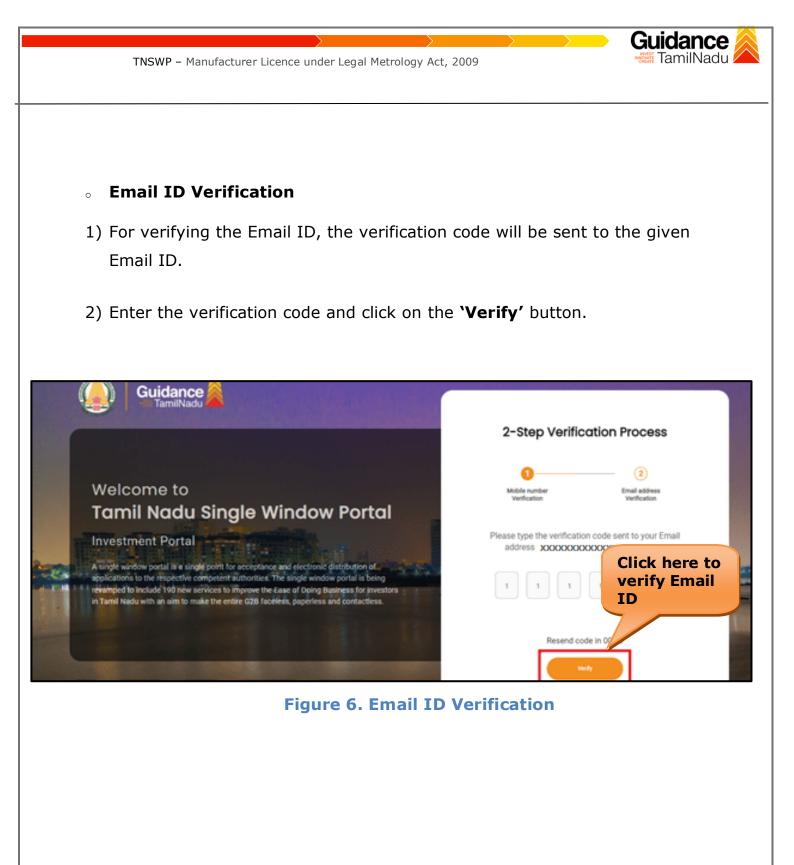

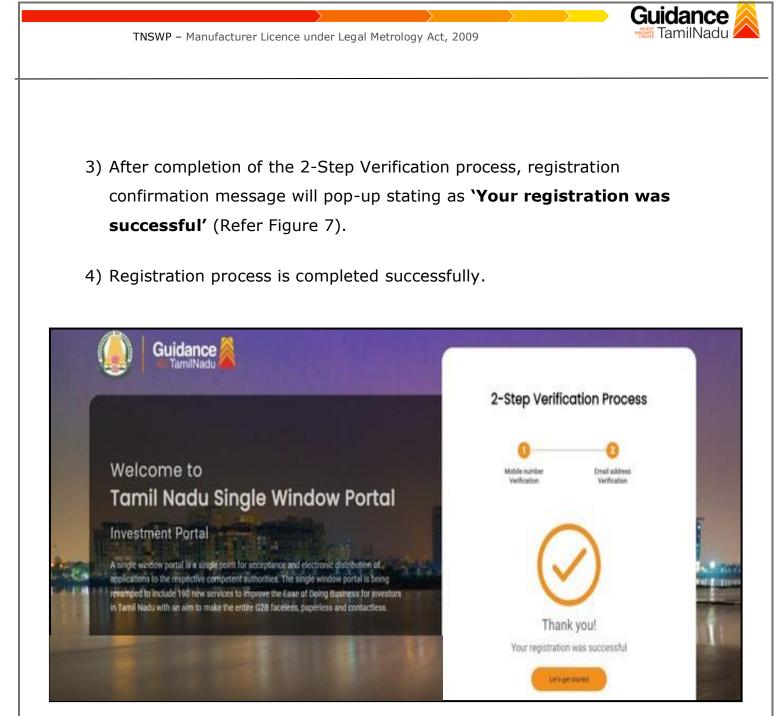

Figure 7. Registration Confirmation Pop-Up

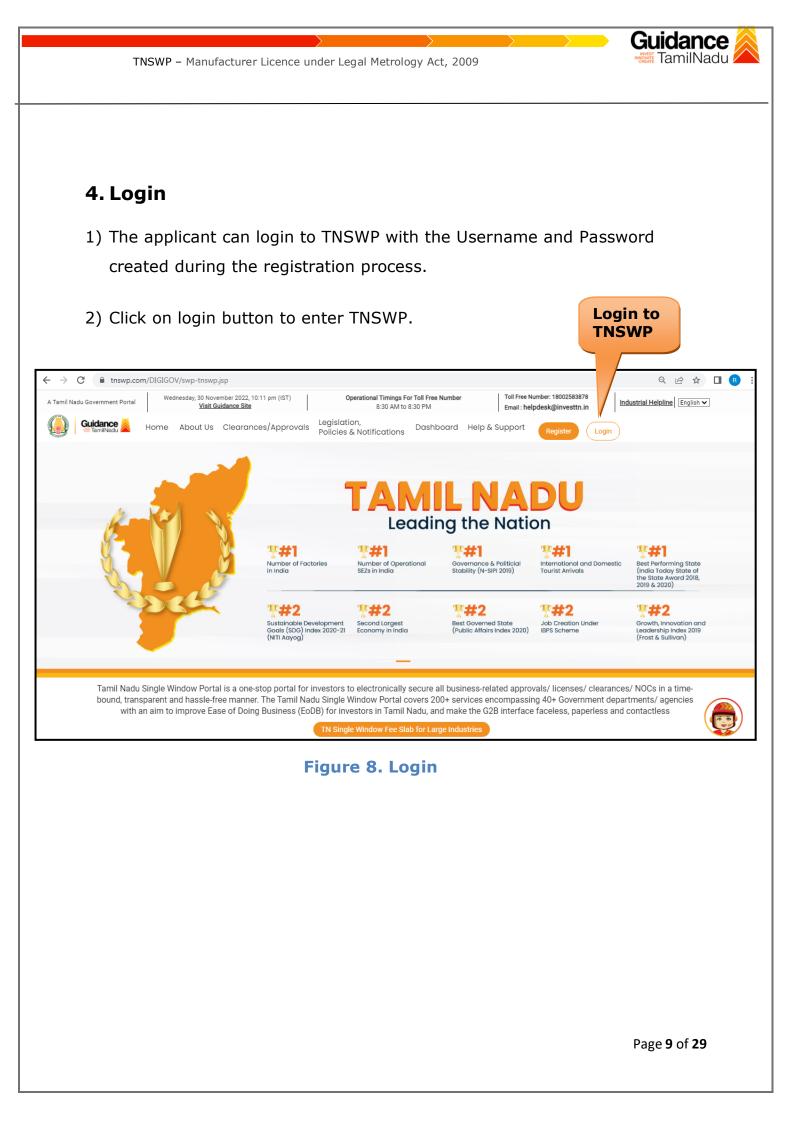

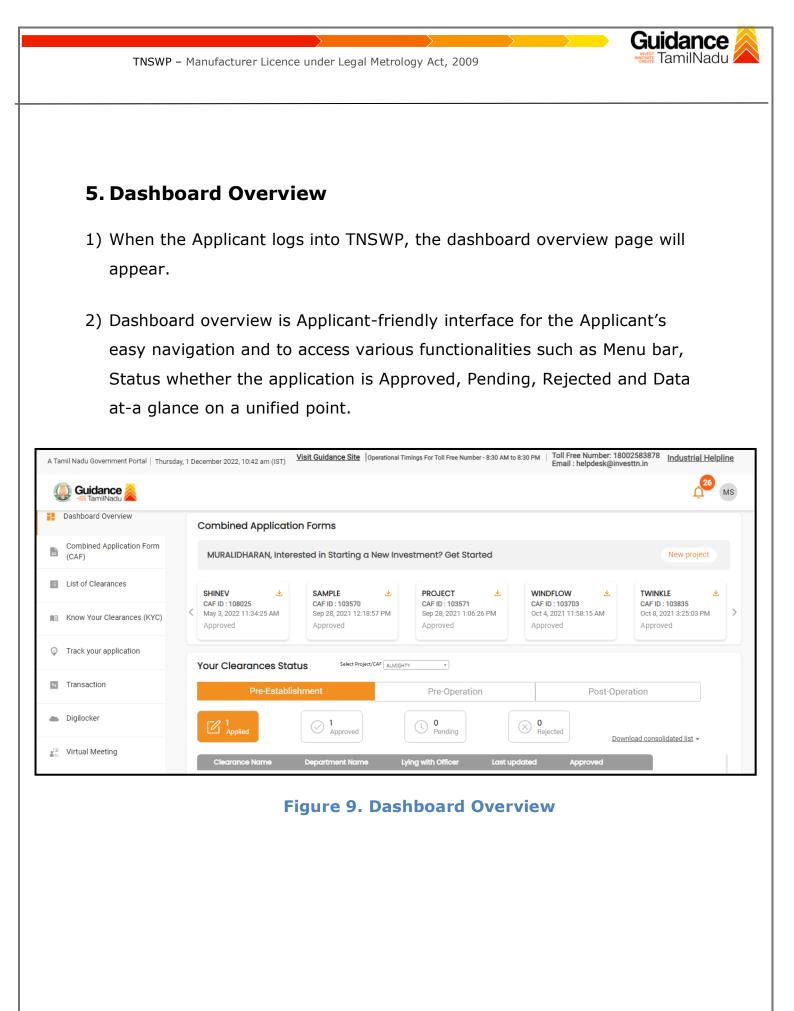

Page 10 of 29

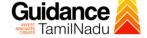

# 6. Combined Application Form (CAF)

1) Prior to applying for various clearances on TNSWP, the applicant must create a project by filling in the combined application form (CAF).

2) Click on Combined Application Form (CAF) from the menu bar on the left.

- 3) The details which are commonly required for applying various clearances are stored in Central Repository through CAF. So, whenever the applicant applies for various clearances for a specific project, the details stored in CAF gets auto populated in the application form which minimizes the time spent on entering the same details while filling multiple applications.
- 4) The Overview of the Combined Application Form (CAF) and the instructions to fill in the Combined Application Form (CAF) are mentioned in the below Figure.
- 5) Click on 'Continue' button to fill in the Combined Application Form.

| Decidance AmilNadu                 |                                                                                                    |                                               | Ļ <sup>20</sup> (                               |
|------------------------------------|----------------------------------------------------------------------------------------------------|-----------------------------------------------|-------------------------------------------------|
| Dashboard Overview                 | Combined Application<br>Form (CAF)                                                                                                    | Your combined o                               | pplication form                                 |
| Combined Application Form<br>(CAF) |                                                                                                    | All CAF                                       | ~                                               |
| List of Clearances                 | The Combined Application Form (CAF) is a common form that enables investors to apply<br>for multiple department's services available on the Tamil Nadu Single Window Portal<br>(TNSWP) without the need to fill the same information repitatively. CAF is a pre-requisite for<br>applying for any clearance on TNSWP. | SHINEV &<br>CAF ID : 108025                   | Mercy<br>CAF ID : 107600                        |
| Know Your Clearances (KYC)         |                                                                                                    | May 3, 2022 11:34:25<br>AM<br>Approved        | Apr 13, 2022 1:10:23<br>PM<br>Payment<br>Failed |
| Track your application             | Instructions for filling the CAF:                                                                                                    |                                               | Paynow                                          |
| Transaction                        | <ul> <li>The CAF requires details related to applicant, enterprise, promoter (s), investment and finance,<br/>employment, manufacturing/service proposed to be undertaken and energy and water use.<br/>Kindly ensure availability of all these information prior to filling the CAF details</li> </ul>               | VALLEY CAF ID : 106903                        | TREASURE<br>CAF ID : 106738                     |
| Digilocker                         | <ul> <li>The following documents have to uploaded after filing the CAF details. Kindly ensure the<br/>availability of the same:</li> <li>Self certifications .</li> </ul>                                                                                                    | Mar 15, 2022 1:16:40<br>PM<br>Approved        | Mar 8, 2022 11:52:11<br>AM<br>Approved          |
| Virtual Meeting                    | - Workflow                                                                                                    | CAREWELL                                      | DILIGENCE                                       |
| Appointments                       | Continue                                                                                                    | CAF ID : 106606<br>Mar 2, 2022 11:03:46<br>AM | CAF ID : 106474<br>Feb 24, 2022 11:30:0<br>AM   |

Figure 10. Combined Application Form (CAF)

Page 11 of 29

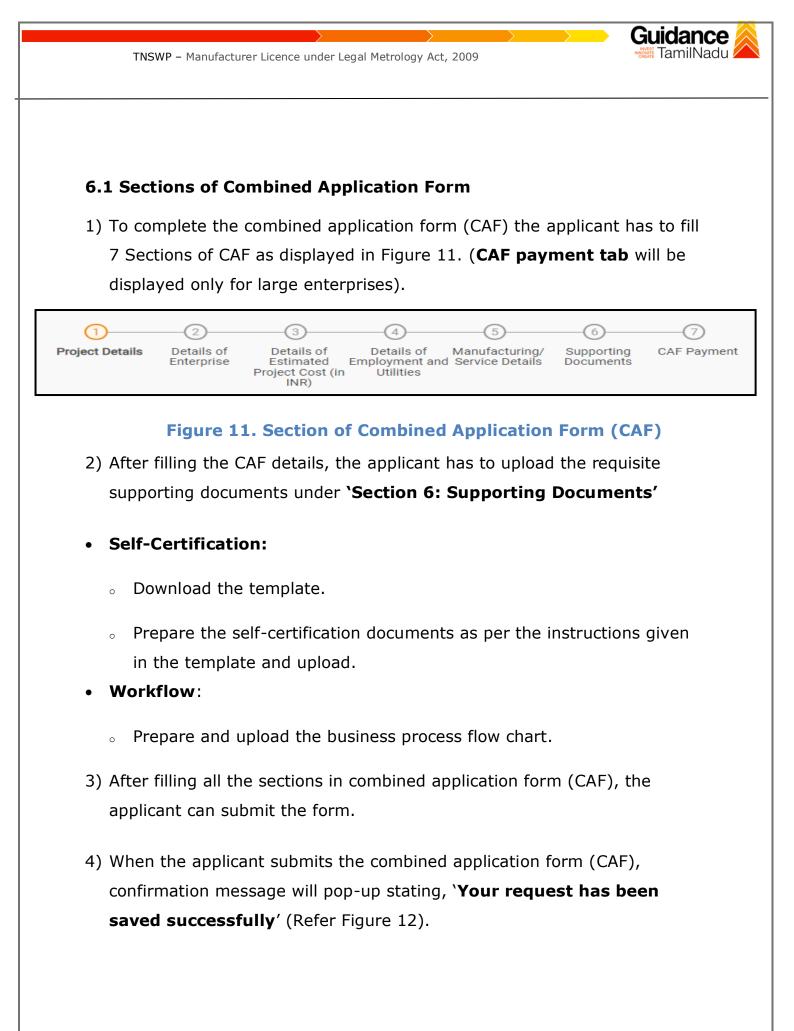

|                                                                                   |                          |                                                                                                    | <u> </u>                                                                                                |                                           |                                  |                              |                  | idance                   |
|-----------------------------------------------------------------------------------|--------------------------|----------------------------------------------------------------------------------------------------|----------------------------------------------------------------------------------------------------|-------------------------------------------|----------------------------------|------------------------------|------------------|--------------------------|
| TNSWP                                                                             | – Manufacturer Licence ι | under Legal                                                                                                    | Metrology A                                                                                             | ct, 2009                                  |                                  |                              | CREATE           | lalliinauu z             |
|                                                                                   |                          |                                                                                                    |                                                                                                    |                                           |                                  |                              |                  |                          |
|                                                                                   |                          |                                                                                                    |                                                                                                    |                                           |                                  |                              |                  |                          |
|                                                                                   |                          |                                                                                                    |                                                                                                    |                                           |                                  |                              |                  |                          |
|                                                                                   |                          |                                                                                                    |                                                                                                    |                                           |                                  |                              |                  |                          |
|                                                                                   |                          |                                                                                                    |                                                                                                    |                                           |                                  |                              |                  |                          |
|                                                                                   |                          |                                                                                                    |                                                                                                    |                                           |                                  |                              |                  |                          |
|                                                                                   |                          |                                                                                                    |                                                                                                    |                                           |                                  |                              |                  |                          |
|                                                                                   |                          |                                                                                                    |                                                                                                    |                                           |                                  |                              |                  |                          |
| Guidance                                                                          |                          |                                                                                                    |                                                                                                    |                                           |                                  |                              |                  | Ç <sup>309</sup> YC      |
|                                                                                   |                          |                                                                                                    |                                                                                                    | (4)                                       | 5                                | 6                            | ⑦                | Ç <sup>309</sup> YC      |
| Combined Application Form     (CAF)                                               | 1<br>Project Details     | Enternrise<br>ation                                                                                                    | Details of<br>Estimated Em                                                                              | Details of<br>proyment and i<br>itilities | 5<br>Details of<br>Manufacturing | 6<br>Supporting<br>Documents | CAF Payment      | 400 YC                   |
| Dashboard Overview                                                                |                          | Enterprise<br>ation<br>Your CAF details<br>successfully say<br>CAF fees amount                                          | Details of<br>Estimated Em<br>s have been<br>ved. Kindly review th<br>nt and make                       | Itilities                                 |                                  | Supporting                   | 7<br>CAF Payment | <u>به</u> در<br>ا        |
| Dashboard Overview     Combined Application Form     (CAF)     List of Clearances | Payment Details          | Foterorise<br>ation<br>Your CAF details<br>successfully say<br>CAF fees amoun<br>applicable payr<br>CAF                 | Details of<br>Ectimated Em<br>s have been<br>ved. Kindly review th<br>nt and make<br>ment to submit the | Itilities                                 |                                  | Supporting                   | CAF Payment      | <u>به</u> در<br>در<br>در |
| Combined Application Form<br>(CAF)                                                |                          | Foterarice<br>tion<br>Your CAF details<br>successfully say<br>CAF fees amount<br>applicable payr<br>CAF<br>sidD<br>arte | Details of<br>Ectimated Em<br>s have been<br>ved. Kindly review th<br>nt and make<br>ment to submit the | Itilities                                 |                                  | Supporting                   | CAF Payment      | <u>به</u> در<br>ا        |

#### Figure 12. Combined Application Form (CAF) - Confirmation Message

#### Note:

If the applicant belongs to large industry, single window fee would be applicable according to the investment in Plant & Machinery or Turnover amount. <u>Clickhere</u> to access the Single Window Fee Slab.

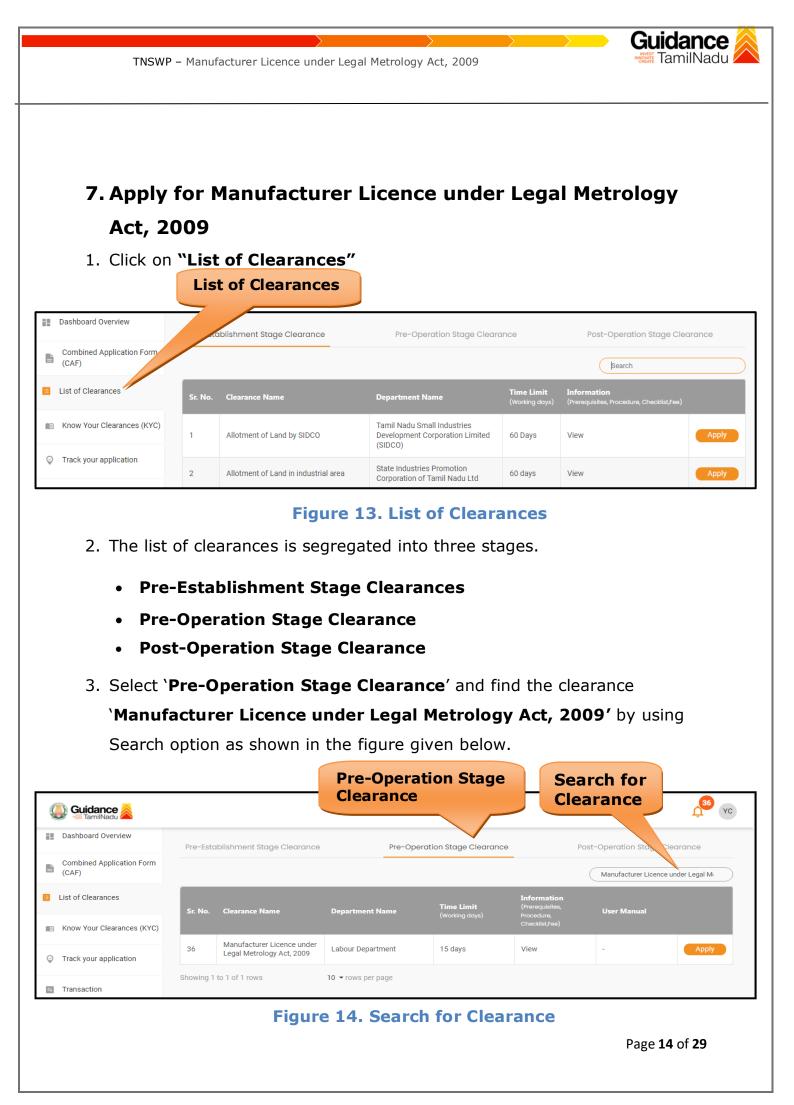

- Applicant can view information on workflow, checklist of supporting documents to be uploaded by the applicant and fee details. Click on 'view' to access the information (Refer Figure 15)
- 5. To apply for the clearance, click on 'Apply' to access the department application form (Refer Figure 15).
- 6. The Applicant can apply to obtain license for more than 1 establishment using a single login, but the applicant must create multiple Combined Application Form (CAF) for each of the establishment.

|                                    |           | Vie<br>Inf                                              | ew<br>formation    | A                                   | Apply fo<br>Clearan                          | or<br>ce       |                                |
|------------------------------------|-----------|---------------------------------------------------------|--------------------|-------------------------------------|----------------------------------------------|----------------|--------------------------------|
| Guidance 🔏                         |           |                                                         |                    |                                     |                                              |                | <mark>,<sup>36</sup> үс</mark> |
| Dashboard Overview                 | Pre-Esta  | ıblishment Stage Clearance                              | Pre-Op             | peration age Clearance              |                                              | Post-Opera Sta | ge Clearance                   |
| Combined Application Form<br>(CAF) |           |                                                         |                    |                                     |                                              | Manufacture    | ence under Legal M             |
| List of Clearances                 | Sr. No.   | Clearance Name                                          | Department Name    | <b>Time Limit</b><br>(Working days) | Information<br>(Prerequisites,<br>Procedure. | User Manual    |                                |
| Know Your Clearances (KYC)         |           |                                                         |                    | (Horking days)                      | Checklist,Fee)                               |                |                                |
| Track your application             | 36        | Manufacturer Licence under<br>Legal Metrology Act, 2009 | Labour Department  | 15 days                             | View                                         | -              | Apply                          |
| Transaction                        | Showing 1 | to 1 of 1 rows                                          | 10 ▼ rows per page |                                     |                                              |                |                                |

#### Figure 15. Apply for Clearance

[amilNadu

| Confirmation!!!                      | select the project with the one you want to proceed                              | \$ |
|--------------------------------------|----------------------------------------------------------------------------------|----|
| Department Name<br>Labour Department | Name of the Clearance<br>Manufacturer Licence under Legal Metrology<br>Act, 2009 |    |
| Select Project/CAF *                 | × • Select<br>CAF                                                                |    |
| Close                                | Click on<br>Apply Apply                                                          |    |
| 2) Click on the Apply but            | Figure 16. Project/CAF<br>tton and the Page would get redirected to              |    |
| Manufacturer Licence                 | under Legal Metrology Act, 2009 Portal.                                          |    |
|                                      | d for Manufacturer Licence under Legal Metrology Act, 2009                       | )  |

### Figure 17. Redirecting to Manufacturer Licence under Legal Metrology Act, 2009 Portal

Page **16** of **29** 

| 3) Enter all the r<br>Licence under             |                           | ls in the application for Manu   | ufacturer              |
|-------------------------------------------------|---------------------------|----------------------------------|------------------------|
|                                                 | Legal Metrology           | y Act, 2009.                     |                        |
|                                                 |                           |                                  |                        |
| labour.tn.gov.in/services/weight-licences/m     | anufacturer-licence/2629  |                                  |                        |
| ( <b>)</b> ) <b>A</b> aam                       | யவழி தகவு                 | ONLINE PORTAL                    | No.                    |
| CONFOCUL OUND                                   | லாளர் துறை                | LABOUR DEPARTMENT                |                        |
|                                                 | FOR MANUFACTURER OF WEIGH | B                                | ikafk@gmail.com 🗰 Logo |
| DETAILS OF ESTABLISHMENT                        |                           |                                  |                        |
| Name of Establishment*                          |                           | Details of organizational setup* |                        |
| iuytr                                           |                           | Private Limited Company          | ~                      |
| Is there any Manager/Authorized Personal Select | son for Establishment*    | ~                                |                        |
|                                                 |                           |                                  |                        |
| ADDRESS OF MANUFACTURING                        | CONCERN/ESTABLISHMENT     | 57 MM                            |                        |
| State*                                          |                           | Vellore                          | ~                      |
| Taluk*                                          |                           | Town/ Village *                  |                        |
| Katpadi                                         |                           | ~ Select                         | ~                      |
| Street 1*                                       |                           | Street 2                         |                        |
| Select                                          |                           | ▼                                |                        |
| Building/ Door/Flat No.*                        |                           | Pincode*                         |                        |
|                                                 |                           | 632007                           |                        |
| DETAILS OF PROPRIETOR/AUTH                      | ORISED SIGNATORY (FOR OTH | ER ORGANISATIONS)                |                        |
| Name*                                           |                           | Designation*                     |                        |
|                                                 |                           |                                  |                        |
| Father / Husband*                               |                           | Gender*                          |                        |
|                                                 |                           | Select                           | ~                      |
| Date of Birth*                                  |                           | Age*                             |                        |
|                                                 |                           |                                  |                        |
|                                                 |                           |                                  |                        |
|                                                 |                           |                                  |                        |

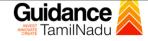

RESIDENTIAL DETAILS OF PROPRIETOR/AUTHORISED SIGNATORY

| State*                                                                                                    |         | District*                                                   |                     |   |
|----------------------------------------------------------------------------------------------------|---------|-------------------------------------------------------------|---------------------|---|
|                                                                                                    |         |                                                             |                     |   |
| Taluk*                                                                                                    |         | Town/ Village*                                              |                     |   |
|                                                                                                    |         |                                                             |                     |   |
| Street 1*                                                                                                    |         | Street 2 (Please Enter Street 2, if your street is not avai |                     |   |
|                                                                                                    |         | Sueel 2 (Please Enter Street 2,it your street is not avai   | liable in street 1) |   |
|                                                                                                    |         |                                                             |                     |   |
| Building/ Door/Flat No.*                                                                                                    |         | Pincode*                                                    |                     |   |
|                                                                                                    |         |                                                             |                     |   |
| PREMISES DETAILS                                                                                                    |         |                                                             |                     |   |
| Whether premises are owned / rented/ Lease, duly supported by document                                                                                             | ts*     |                                                             |                     |   |
| Select                                                                                                    |         |                                                             | ~                   |   |
|                                                                                                    |         |                                                             |                     |   |
| NATURE OF MANUFACTURING ACTIVITIES                                                                                                    |         |                                                             |                     | - |
| Nature of Manufacturing activities at present                                                                                                    |         |                                                             |                     |   |
| TYPE OF WEIGHTS AND MEASURES PROPOSED TO BE MANUF                                                                                                    | ACTURED |                                                             |                     |   |
| The Categories of Weights and Measures proposed to be Manufactured (Cate<br>to be specified as per Schedule-IX of TN Legal Metrology Enforcement Rules,<br>Weights |         |                                                             |                     |   |
| Measures                                                                                                    |         |                                                             |                     |   |
| <ul> <li>Weighing Instruments(Mechanical/ Electronics/ Both Mechanical and<br/>Electronics)</li> </ul>                                                             |         |                                                             |                     |   |
| Measuring Instruments(Volumetric/Flow meters/Linear/Dispensers etc)                                                                                                |         |                                                             |                     |   |
| Others                                                                                                    |         |                                                             |                     |   |
| THE NUMBER OF PERSONS EMPLOYED / PROPOSED TO BE EM                                                                                                    | IPLOYED |                                                             |                     |   |
| Skilled                                                                                                    |         | Semi-skilled                                                |                     | ] |
| Unskilled                                                                                                    |         | Specialist trained in the line                              |                     | ] |

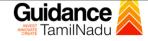

| DATE OF ESTABLISHMENT                                                                                         |              |
|----------------------------------------------------------------------------------------------------|--------------|
| Date of Establishment of workshop/ factory*                                                                   |              |
| DETAILS OF LICENCE                                                                                            |              |
| Factory Licence Number / Date                                                                                 |              |
| Shop Registration Number / Date                                                                               |              |
| TRADE LICENCE                                                                                                 |              |
| Trade Licence Number / Date                                                                                   |              |
| FACILITIES OF STEEL CASTING AND HARDNESS TESTING                                                              |              |
| Facilities of steel casting and hardness testing of vital parts etc. or other means*                          | Select ~     |
| ELECTRIC ENERGY                                                                                               |              |
| Availability of electric energy*                                                                              | Select ~     |
|                                                                                                    |              |
| DETAILS OF LOAN                                                                                               |              |
| Have you received loan from Government or Financial Institutions?*                                            | Select       |
| PROOF DETAILS                                                                                                 |              |
| GST Number/ PAN Number*                                                                                       | Proof Number |
| MANUFACTURER LICENCE                                                                                          |              |
|                                                                                                    | Select V     |
| Have you applied previously for a manufacturer's licence? If so, when and with what results?*                 |              |
| PLACE OF SUPPLY                                                                                               |              |
|                                                                                                    | Colort       |
| Whether the item(s) proposed to be manufactured will be sold within the State or outside the State or both ?* | Select v     |
| DETAILS OF FOUNDRY                                                                                            |              |
| Details of foundry /workshop facilities arranged                                                              |              |
| beams of routing , morestop radiates an angea                                                                 |              |

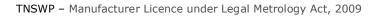

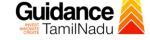

| Details of machinery, tools, accessories, owned and used for manufacturing weights,<br>measures, etc.*                                                                                                    |                |                 |                                                                   |  |
|----------------------------------------------------------------------------------------------------|----------------|-----------------|-------------------------------------------------------------------|--|
| THE MONOGRAM OR TRADE MARK TO BE MANUFACTURED                                                                                                    |                |                 |                                                                   |  |
| The monogram or trade mark intended to be imprinted on weights and measures to be manufactured $\star$                                                                                                    |                |                 |                                                                   |  |
| PROPOSED DATE OF INSPECTION                                                                                                    |                |                 |                                                                   |  |
| When can you produce samples of your products for inspection?*                                                                                                    |                |                 |                                                                   |  |
| DOCUMENTS TO BE UPLOADED                                                                                                    |                |                 |                                                                   |  |
| Duly self-attested identity Proof of Proprietor/Authorised Signatory (Pan Card/Aadhaar<br>Card/Voter I.D./Driving Licence etc.)*<br>(Maximum file size should not exceed 1 MB.File should be pdf.jpeg.bmp format)                                                           | Upload file 👲  |                 |                                                                   |  |
| Rental Agreement/Lease Agreement/Own Building Document *<br>(Maximum file size should not exceed 1 MB.File should be pdf.jpeg.bmp format)                                                                                                    | Upload File 👲  |                 |                                                                   |  |
| No objection certificate from owner of Rental/Leased Building<br>(Maximum file size should not exceed 1 MB.File should be pdf.jpeg.jbmp format)                                                                                                    | Upload File 👲  |                 |                                                                   |  |
| Blue print for building by registered surveyor*<br>(Maximum file size should not exceed 1 MB.File should be pdf.jpeg.bmp format)                                                                                                    | Upload File 👲  |                 |                                                                   |  |
| Tools List invoice & List of tools *<br>(Maximum file size should not exceed 1 MB.File should be pdf.jpeg.bmp format)                                                                                                    | Upload File 👲  |                 |                                                                   |  |
| Invoice for Test Equipments/Certificate of Verification for Test Weights/Test Weighing<br>Instruments *<br>(Maximum file size should not exceed 1 MB.File should be pdf.jpeg.bmp format)                                                                                    | Upload File 👲  |                 |                                                                   |  |
| Technical Qualification (B.E/Diploma Certificate)/Experience Certificate*<br>(Maximum file size should not exceed 1 MB.File should be pdf.jpeg.pmp format)                                                                                                    | Upload File 👲  |                 |                                                                   |  |
| The monogram or trade mark intended to be imprinted on weights and measures to be<br>manufactured *<br>(Maximum file size should not exceed 1 MB.File should be pdf.jpeg.bmp format)                                                                                        | Upload File 👲  |                 |                                                                   |  |
| GST Number/ PAN Number file *<br>(Maximum file size should not exceed 1 MB.File should be pdf.jpeg.bmp format)                                                                                                    | Upload File 👲  |                 |                                                                   |  |
| Details of Model Approval received from Government of India*<br>(Maximum file size should not exceed 1 MB.File should be pdf.jpeg.bmp format)                                                                                                    | Upload File 👲  |                 |                                                                   |  |
| ELF-DECLARATION                                                                                                    |                | Click on        |                                                                   |  |
| Certified that I / We have read the Legal Metrology Act, 2009 (Central Act 1 of 2010<br>e same and also the administrative orders and instructions issued or to be issued ther<br>quired to do so by the Licensing Authority. All the information furnished above is true t | reunder. I / W | <b>'Submit'</b> | Rules, 2011 and agree to abide by fees with Government as soon as |  |

# Figure 18. Manufacturer Licence under Legal Metrology Act, 2009

Page **20** of **29** 

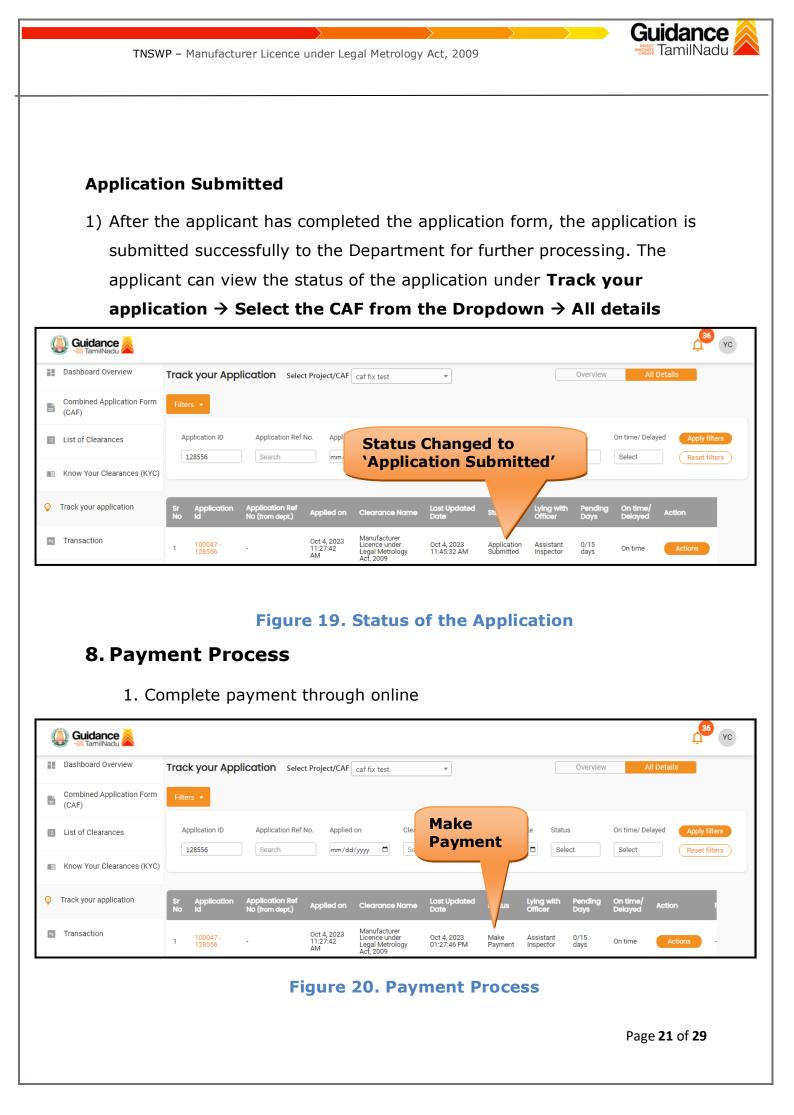

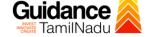

## 9. Track Your Application

- After submitting the application, a unique 'token ID' would be generated. Using the **'Token ID'** the Applicant can track the status of clearances by clicking on 'Track your application' option.'
- Applicant to choose the name of the project created during CAF from the dropdown 'Select Project / CAF' displayed at the top of the page.

#### Track your application – Overview Option

By clicking on 'Overview' tab, Applicant can view the count of various clearance statuses as follows.

- Total Pending Clearances
- Total Approved Clearances
- Total Rejected Clearances

|                                    | Track Your<br>Application                                                                            | Overview of applications                                                                                             |
|------------------------------------|----------------------------------------------------------------------------------------------------|----------------------------------------------------------------------------------------------------|
| Guidance                           |                                                                                                    | <mark>,<sup>66</sup> ус</mark>                                                                                       |
| Dashboard Overview                 | Track your cation Select Project/CAF caf fix test                                                    | Overview All Details                                                                                                 |
| Combined Application Form<br>(CAF) | Filte                                                                                                |                                                                                                    |
| List of Clearances                 | Application ID Application Ref No. Applied on Clearance Nam<br>128556 Search mm/dd/yyyy C Search     | ne Last Updated Date Status On time/ Delayed Apply filters           mm/dd/yyyy         Select         Reset filters |
| Mow Your Clear Ces (KYC            |                                                                                                    |                                                                                                    |
| Track your application             | Sr Application Application Ref<br>No Id No (from dept.) Applied on Clearance Name Date               | Jpdated Status Lying with Pending On time/ Action<br>Officer Days Delayed Action                                     |
| Transaction                        | 1 100047 - Oct 4, 2023 Manufacturer<br>128556 - All 27:42 Legal Metrology 11:45<br>AM ort 2009 11:45 | 2023 Application Assistant 0/15 On time Actions                                                                      |

#### Figure 21. Track Your Application

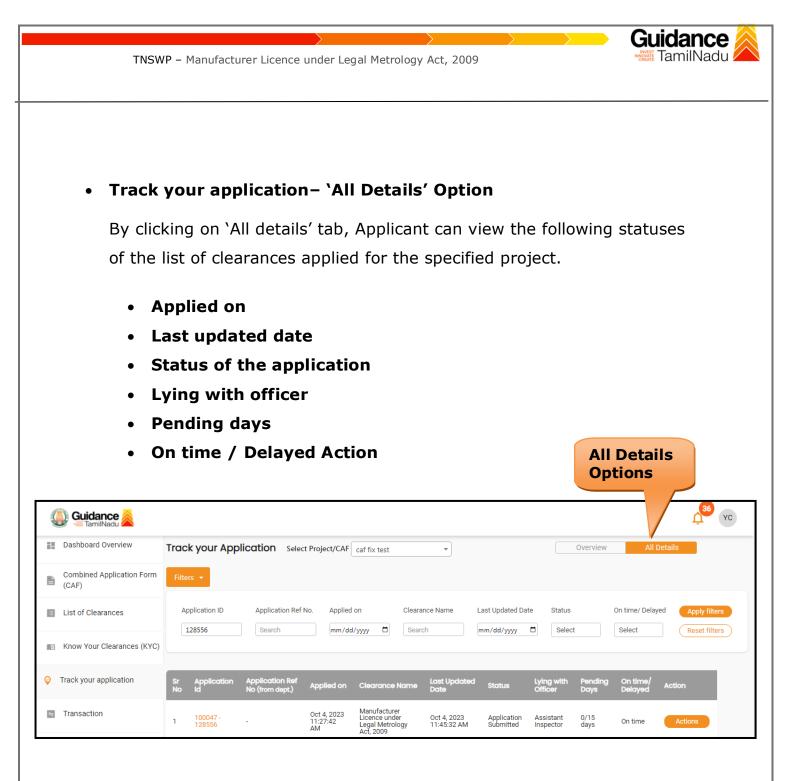

Figure 22. 'All Details' tab

## **10.**Query Clarification

- After submitting the application to the Labour Department, the Assistant Inspector of Labour reviews the application and if there are any clarifications required, the Assistant Inspector of Labour will raise a query to the applicant.
- 2) Applicant would receive an alert message through Registered SMS/Email.
- 3) Applicants could go to 'Track your application' option and view the query under action items under the 'All Details' Tab.
- Applicants could view the status as 'Need Clarification' under the 'Status' column. Click on 'Action' button responds to the query as shown in the below figure.

| Q  | 🚺 Guidance 崴                       |                                                                                                    |
|----|------------------------------------|----------------------------------------------------------------------------------------------------|
| 12 | Dashboard Overview                 | Track your Application Select Project/CAF Caf fix test Overview All Details                                                                                                    |
| ľ  | Combined Application Form<br>(CAF) | Filters • Need<br>Clarification                                                                                                    |
|    | List of Clearances                 | Application ID     Application Ref No.     Applied on     Clearance Name     Las     Date     Status     On time/ Delayed     Apply filters       128556     Search     mm/dd/yyyy     Search     mm     Select     Reset filters |
|    | Know Your Clearances (KYC)         |                                                                                                    |
| Ŷ  | Track your application             | Sr Application Application Ref<br>No Id No (from dept.) Applied on Clearance Name Last Updated St s Officer Days Delayed Action                                                                                                   |
| 5  | Transaction                        | 1 100047 - Oct 4, 2023 Manufacturer<br>128556 - Oct 4, 2023 Manufacturer<br>Legal Metrology Oct 4, 2023 Need Assistant 0/15 On time Actions<br>Add Assistant 0/15 On time Actions                                                 |

#### Figure 23. Need Clarification

|                                                                                                    | TNSWP – Manufacturer Licence un                                                                                                    | der Legal Metrology Act, 2009                                                                                                    | <b>Guidance</b><br>TamilNadu                                             |
|----------------------------------------------------------------------------------------------------|----------------------------------------------------------------------------------------------------|----------------------------------------------------------------------------------------------------|--------------------------------------------------------------------------|
|                                                                                                    |                                                                                                    |                                                                                                    |                                                                          |
|                                                                                                    |                                                                                                    |                                                                                                    |                                                                          |
|                                                                                                    |                                                                                                    |                                                                                                    |                                                                          |
|                                                                                                    |                                                                                                    |                                                                                                    |                                                                          |
| Applic                                                                                                    | cation Action - 12855                                                                                                    | 56                                                                                                    | *                                                                        |
| <b>1</b>                                                                                                    | liestics ID                                                                                                    | Application Nome                                                                                                    |                                                                          |
|                                                                                                    | lication ID<br>047-128556                                                                                                    | Application Name<br>Manufacturer Licence<br>Act, 2009                                                                                                    | under Legal Metrology                                                    |
|                                                                                                    |                                                                                                    |                                                                                                    |                                                                          |
| -                                                                                                    | lication Ref No.                                                                                                    | Project Name<br>caf fix test                                                                                                    |                                                                          |
|                                                                                                    | lication Submission Date<br>4, 2023 11:27:42 AM                                                                                                    | Status<br>Need Clarification                                                                                                    | Provide                                                                  |
| 001                                                                                                    | 4, 2023 TT.27.42 AIVI                                                                                                    | Need Clarification                                                                                                    | Clarification                                                            |
|                                                                                                    |                                                                                                    | Actions to be personed —                                                                                                    |                                                                          |
|                                                                                                    | Provide Clarification                                                                                                    |                                                                                                    | Close                                                                    |
|                                                                                                    |                                                                                                    |                                                                                                    |                                                                          |
|                                                                                                    |                                                                                                    |                                                                                                    |                                                                          |
|                                                                                                    | Figur                                                                                                    | re 24. Provide Clarificati                                                                                                    | on                                                                       |
| 5)                                                                                                    | The Applicant clicks on                                                                                                    | <b>Provide Clarification</b>                                                                                                    |                                                                          |
| 5)                                                                                                    |                                                                                                    |                                                                                                    |                                                                          |
| -                                                                                                    | The Applicant clicks on to the Query.                                                                                                    |                                                                                                    | utton and responds                                                       |
| -                                                                                                    | The Applicant clicks on to the Query.                                                                                                    | <b>'Provide Clarification'</b> be                                                                                                    | utton and responds                                                       |
| -                                                                                                    | The Applicant clicks on<br>to the Query.<br>The Application gets su                                                                                                    | <b>'Provide Clarification'</b> be                                                                                                    | utton and responds                                                       |
| 6)                                                                                                    | The Applicant clicks on<br>to the Query.<br>The Application gets su<br>been addressed by the                                                                                                    | <b>'Provide Clarification'</b> be                                                                                                    | utton and responds<br>after the query has                                |
| 6)                                                                                                    | The Applicant clicks on<br>to the Query.<br>The Application gets su<br>been addressed by the<br>The Status of the applic                                                                                                    | <b>'Provide Clarification'</b> be<br>Ibmitted to the department<br>Applicant.                                                                                                    | utton and responds<br>after the query has<br>clarification' to           |
| 6)<br>7)                                                                                                    | The Applicant clicks on<br>to the Query.<br>The Application gets su<br>been addressed by the<br>The Status of the applic                                                                                                    | <b>'Provide Clarification'</b> be<br>Ibmitted to the department<br>Applicant.<br>cation changes from 'Need                                                                                                    | utton and responds<br>after the query has<br>clarification' to<br>query. |
| 6)<br>7)                                                                                                    | The Applicant clicks on<br>to the Query.<br>The Application gets su<br>been addressed by the<br>The Status of the applie<br><b>'Under Process'</b> after                                                                                                    | <b>'Provide Clarification'</b> be<br>abmitted to the department<br>Applicant.<br>cation changes from 'Need<br>the Applicant submits the                                                                                                    | utton and responds<br>after the query has<br>clarification' to<br>query. |
| 6)<br>7)                                                                                                    | The Applicant clicks on<br>to the Query.<br>The Application gets su<br>been addressed by the<br>The Status of the applie<br><b>'Under Process'</b> after                                                                                                    | 'Provide Clarification' be<br>abmitted to the department<br>Applicant.<br>cation changes from 'Need<br>the Applicant submits the                                                                                                    | after the query has<br>clarification' to<br>query.                       |
| 6)<br>7)<br>Quidance Quidance Quidance<br>Dashboard Overview                                                                 | The Applicant clicks on<br>to the Query.<br>The Application gets sub<br>been addressed by the<br>The Status of the applic<br><b>'Under Process'</b> after                                                                                                    | <b>'Provide Clarification'</b> be<br>abmitted to the department<br>Applicant.<br>cation changes from 'Need<br>the Applicant submits the                                                                                                    | after the query has<br>clarification' to<br>query.                       |
| 6)<br>7)<br>© Cuidance<br>TamilNadu<br>Dashboard Overview<br>Combined Application<br>(CAF)                                   | The Applicant clicks on<br>to the Query.<br>The Application gets sub<br>been addressed by the<br>The Status of the applic<br><b>'Under Process'</b> after                                                                                                    | 'Provide Clarification' be<br>abmitted to the department<br>Applicant.<br>cation changes from 'Need<br>the Applicant submits the                                                                                                    | after the query has<br>clarification' to<br>query.                       |
| 6)<br>7)<br>© Cuidance<br>TamilNadu<br>Dashboard Overview<br>Dashboard Overview<br>Combined Application<br>(CAF)             | The Applicant clicks on<br>to the Query.<br>The Application gets sub<br>been addressed by the<br>The Status of the applie<br><b>'Under Process'</b> after<br><b>'Under Process'</b> after                                                                                                    | 'Provide Clarification' be<br>ubmitted to the department<br>Applicant.<br>cation changes from 'Need<br>the Applicant submits the<br>spect/CAF caf fix test Status Changed<br>to 'Under Proce                                                                                                    | after the query has<br>clarification' to<br>query.                       |
| 6)<br>7)<br>© Cuidance<br>© CaramilNadu<br>© Dashboard Overview<br>© Combined Applicatio<br>(CAF)<br>© List of Clearances    | The Applicant clicks on to the Query.<br>The Application gets subble been addressed by the been addressed by the The Status of the applie <b>'Under Process'</b> after <b>'Under Process'</b> after <b>'</b>                                                                                                    | 'Provide Clarification' bill         abmitted to the department         Applicant.         cation changes from 'Need         the Applicant submits the         oject/CAF caffix test         Status Changed         Applied on         Clearance Name         Applied on         Clearance Name         Last U         mm/dd/yyyy             | utton and responds<br>after the query has<br>clarification' to<br>query. |
| 6)<br>7)<br>© Cuidance<br>TamilNadu<br>Dashboard Overview<br>Combined Application<br>(CAF)<br>List of Clearances             | The Applicant clicks on<br>to the Query.<br>The Application gets sub<br>been addressed by the<br>The Status of the applie<br>'Under Process' after<br>'Under Process' after<br>'Inform Fitter -<br>Ces (KYC)                                                                                                    | 'Provide Clarification' bill         ubmitted to the department         Applicant.         cation changes from 'Need         the Applicant submits the         bject/CAF afficient         Clearance Name         Applied on         Clearance Name         Applied on         Clearance Name         Mindd/yyyy         Search         Mindd | after the query has<br>clarification' to<br>query.                       |
| 6)<br>7)<br>© Cuidance @<br>Dashboard Overviev<br>Combined Application<br>(CAF)<br>List of Clearances<br>Know Your Clearance | The Applicant clicks on<br>to the Query.<br>The Application gets sub<br>been addressed by the<br>The Status of the applie<br><b>'Under Process'</b> after<br><b>'Under Process'</b> after<br><b>'Inder Process'</b> after<br><b>'Inder Process'</b> after<br><b>'Inder Process'</b> after<br><b>'Inder Process'</b> after<br><b>'Inder Process'</b> after | 'Provide Clarification' be<br>abmitted to the department<br>Applicant.<br>cation changes from 'Need<br>the Applicant submits the<br>plect/CAF affix test Status Changed<br>to 'Under Proce<br>Applied on Clearance Name Last U<br>mm/dd/yyyy Search mm/d                                                                                      | after the query has<br>clarification' to<br>query.                       |

Page **25** of **29** 

TamilNadu TNSWP - Manufacturer Licence under Legal Metrology Act, 2009 **11.Inspection Schedule** 1) The Assistant Inspector of Labour Department schedules the date of appointment for inspection to be done for the specified institution. 2) After the Inspection gets completed, the Assistant Inspector submits the Inspection report. 3) The Applicant has the provision to view the Scheduled Inspection details 36 YC 🔔 Guidance 🎉 Dashboard Overview Track your Application Select Project/CAF caf fix test \* Overview **Combined Application Form** Ŀ (CAF) Inspection Scheduled Application ID Application Ref No. Applied on Clearance Name On time/ Delayed List of Clearances 128556 Search mm/dd/yyyy 🗖 Search Select Reset filters Selec Know Your Clearances (KYC) 0 Track your application Lying v Transaction Manufacturer Licence unde Oct 4, 2023 11:27:42 1/15 days Oct 5, 2023 12:34:48 PM Inspection Scheduled Assistant Inspector Legal Me Act. 2009 og Digilocker **Figure 26. Inspection Scheduled** 

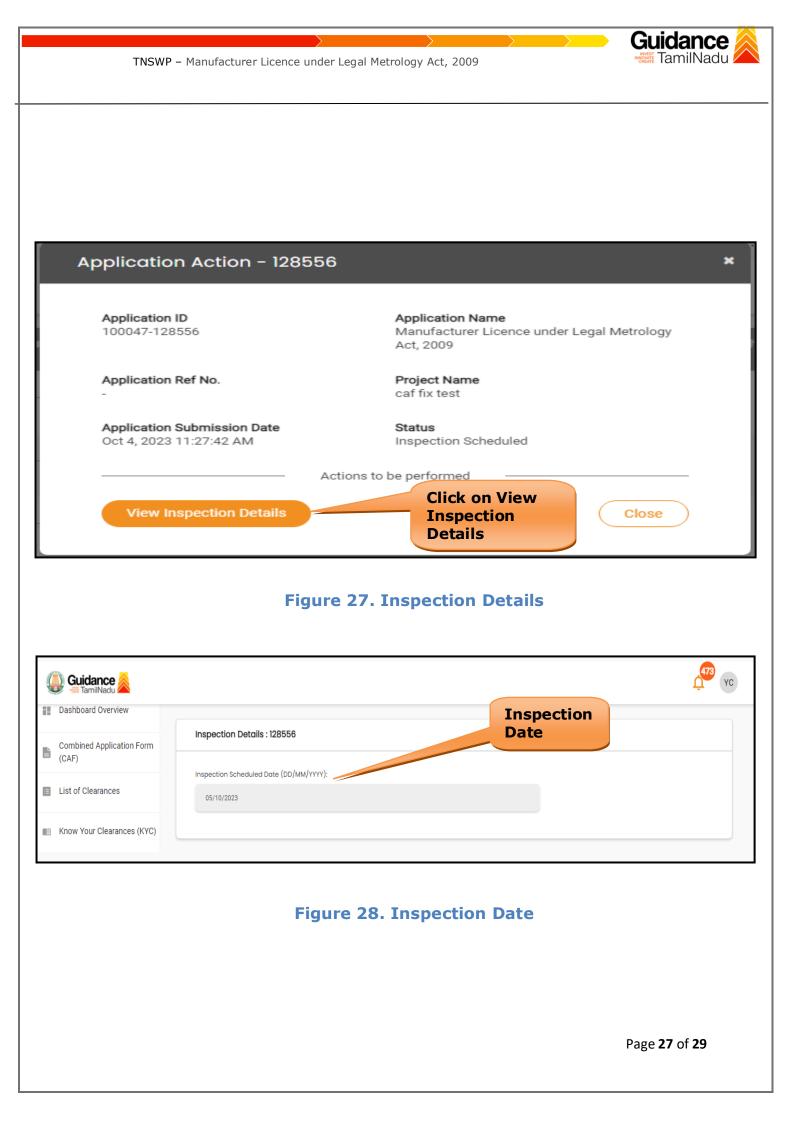

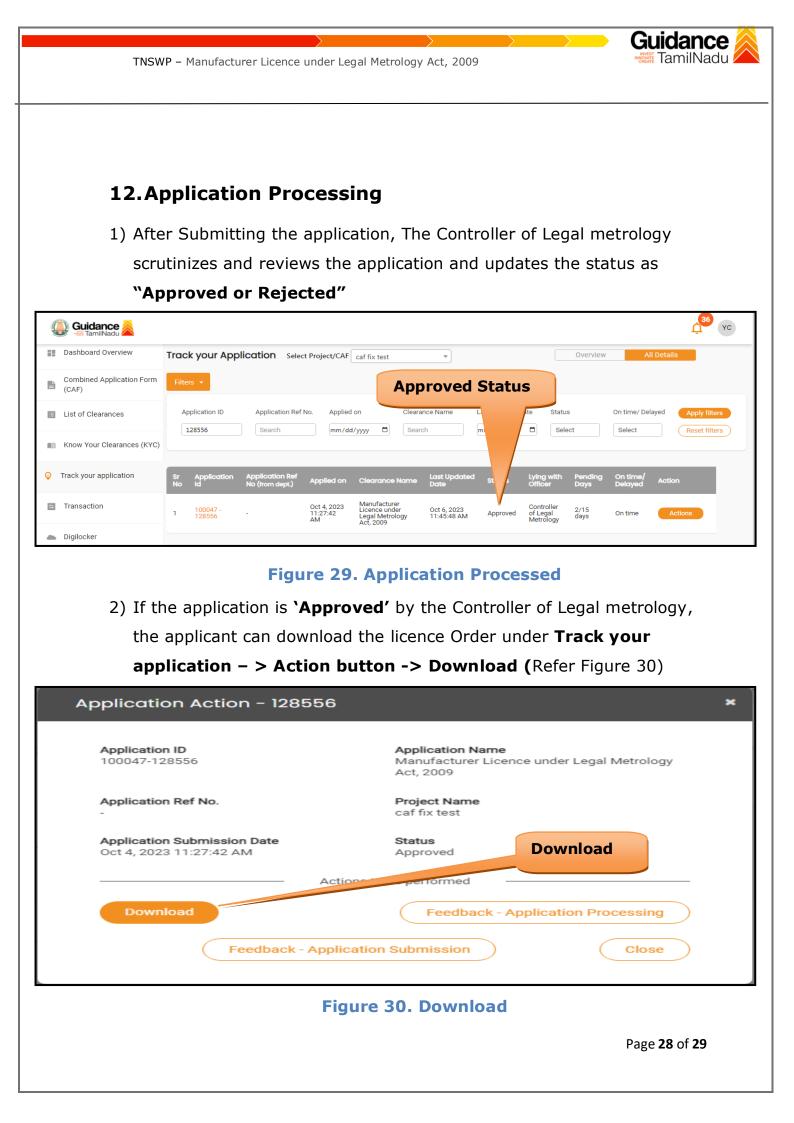

TamilNadu TNSWP - Manufacturer Licence under Legal Metrology Act, 2009 3) If the application is '**Rejected**' by the Controller of Legal metrology, the applicant can view the rejection remarks under the Actions Tab by the Controller of Legal metrology. Applicant has to create a fresh application if the application has been rejected. (Refer Figure 31). 36 YC 칠 Guidance 욿 Dashboard Overview Track your Application Select Project/CAF caf fix test Overview -Combined Application Form Ŀ (CAF) **Rejected status** Application ID Application Ref No. Applied on Status On time/ Delayed List of Clearances 128556 mm/dd/yyyy 🗂 Search Select Search Select Reset filters Know Your Clearances (KYC) Q Track your application Last Update Lying with On tir Manufacturer Licence under Legal Metrology Act, 2009 Oct 4, 2023 11:27:42 AM Transaction Controller of Legal Metrology 100047 128556 Oct 6, 2023 03:45:38 PM 2/15 days Rej On tim Digilocker **Figure 31. Rejected Status** ~ \$